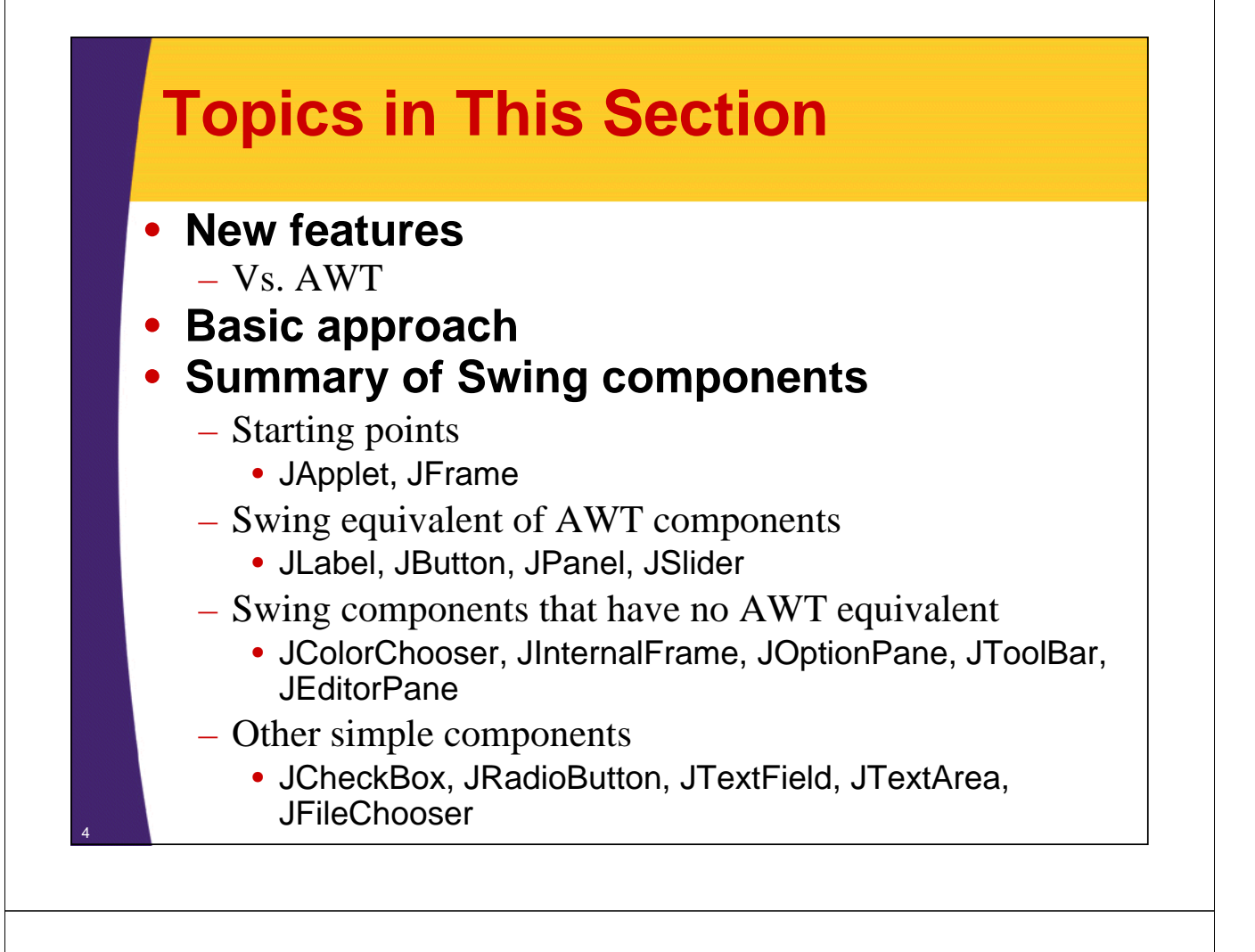

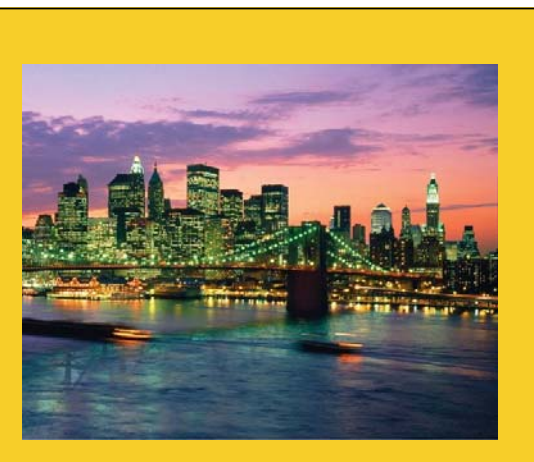

© 2013 Marty Hall

## **Overview**

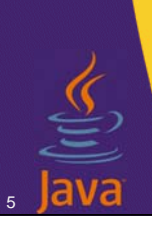

**Customized Java EE Training: http://courses.coreservlets.com/** Java, JSF 2, PrimeFaces, HTML5, JSP, Ajax, jQuery, Spring, Hibernate, RESTful Web Services, Hadoop, Android. Developed and taught by well-known author and developer. At public venues or onsite at *your* location.

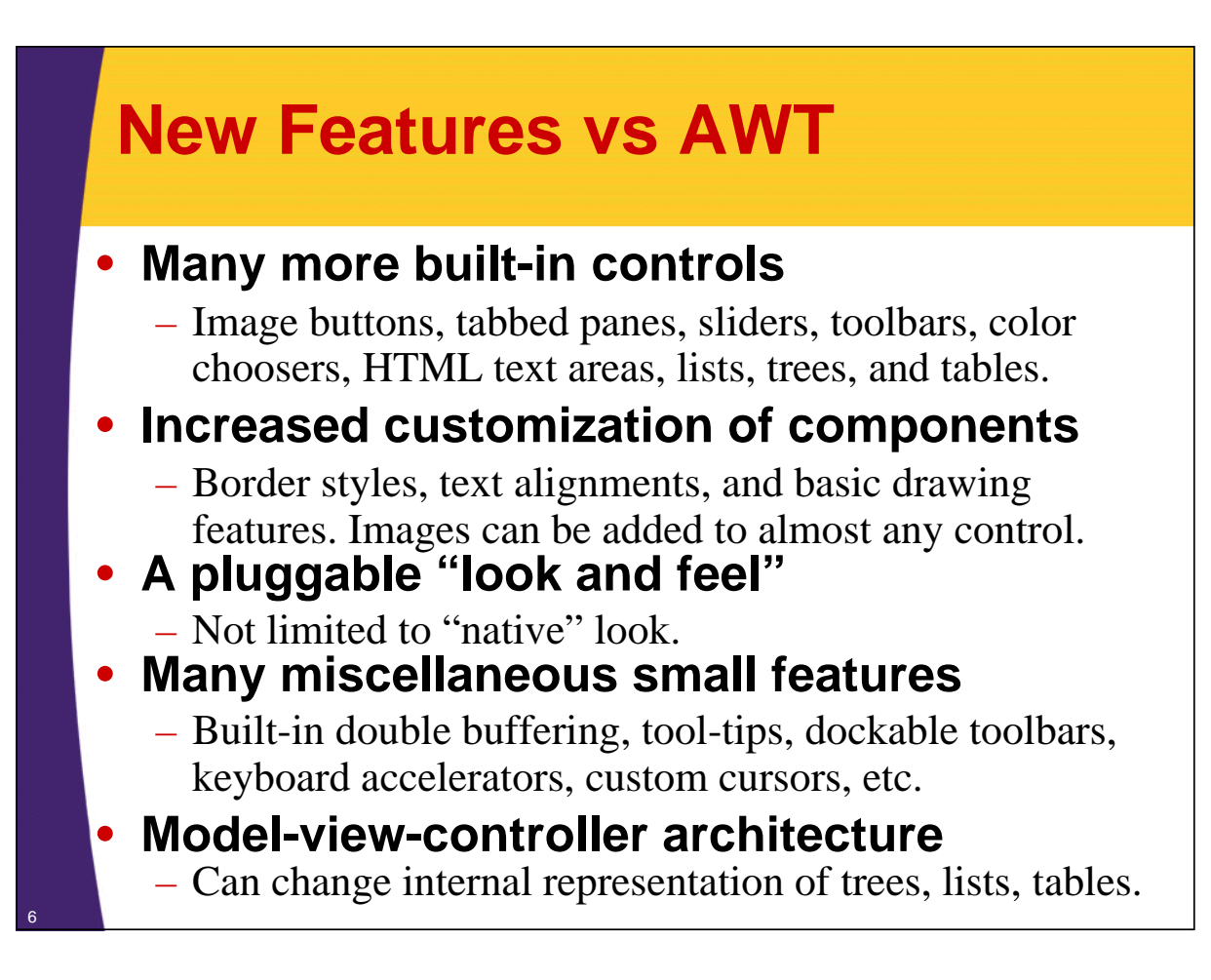

### **Swing vs. AWT Programming**

#### • **Naming convention**

– All Swing component names begin with a capital J and follow the format J*Xxx*. E.g., JFrame, JPanel, JApplet, JDialog, JButton. Many are just AWT names with a J.

### • **Lightweight components**

– Most Swing components are *lightweight*: formed by drawing in the underlying window.

### • **Use of paintComponent for drawing**

– Custom drawing code is in paintComponent, not paint. Double buffering turned on by default.

#### • **New Look and Feel as default** – With Swing, you have to explicitly set the native look.

<sup>7</sup> • **Don't mix Swing and AWT in same window**

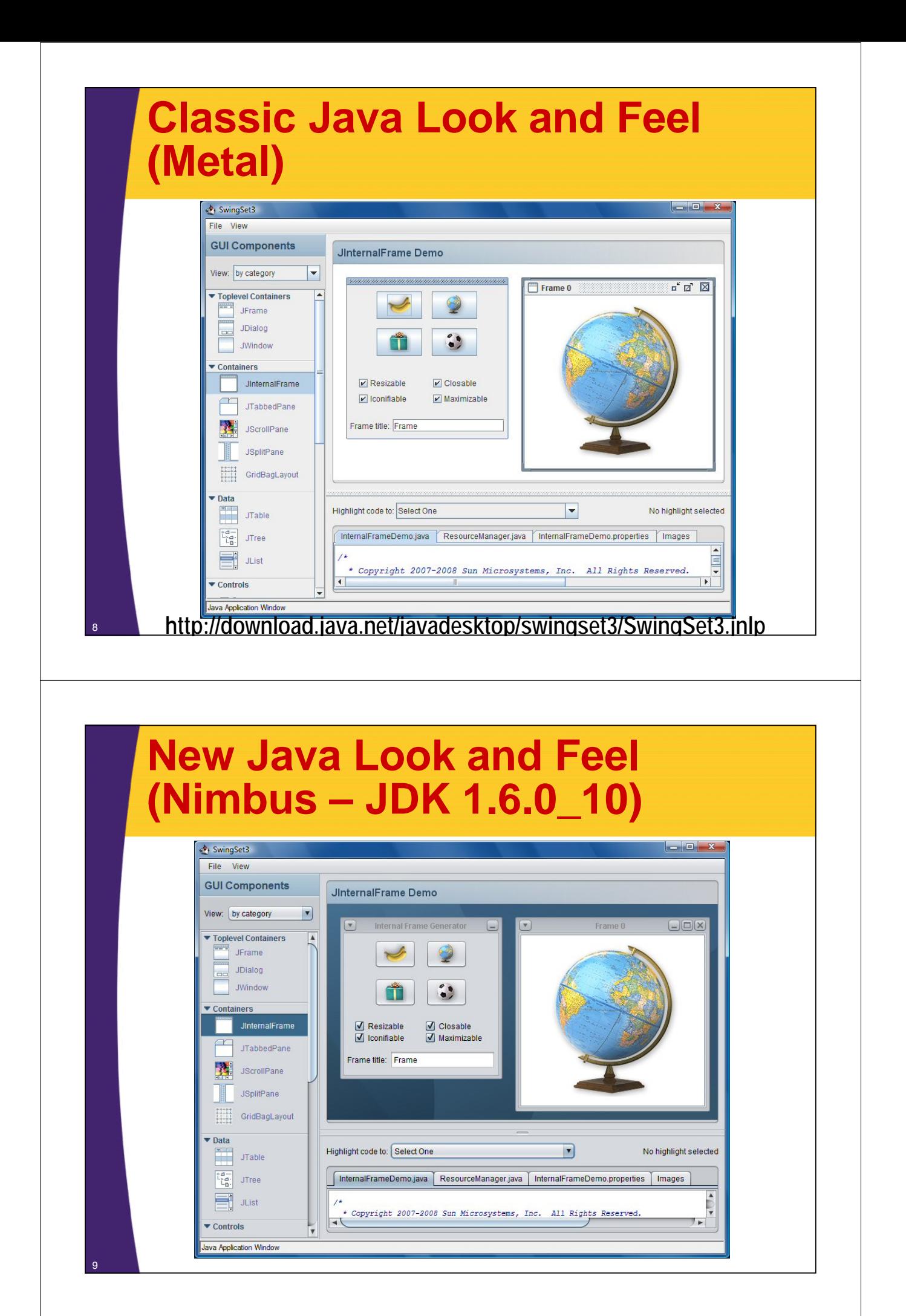

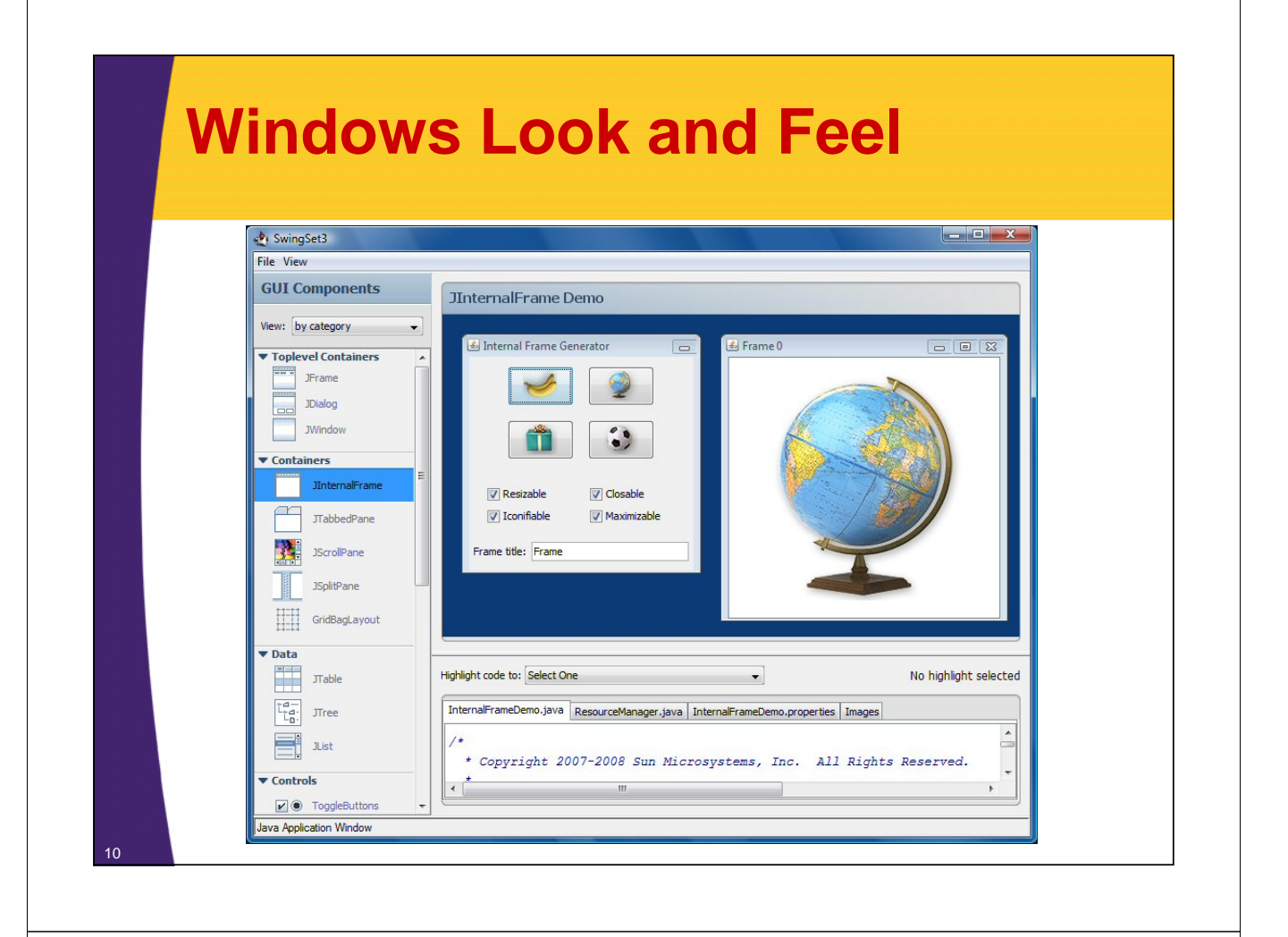

### **CDE/Motif Look and Feel**

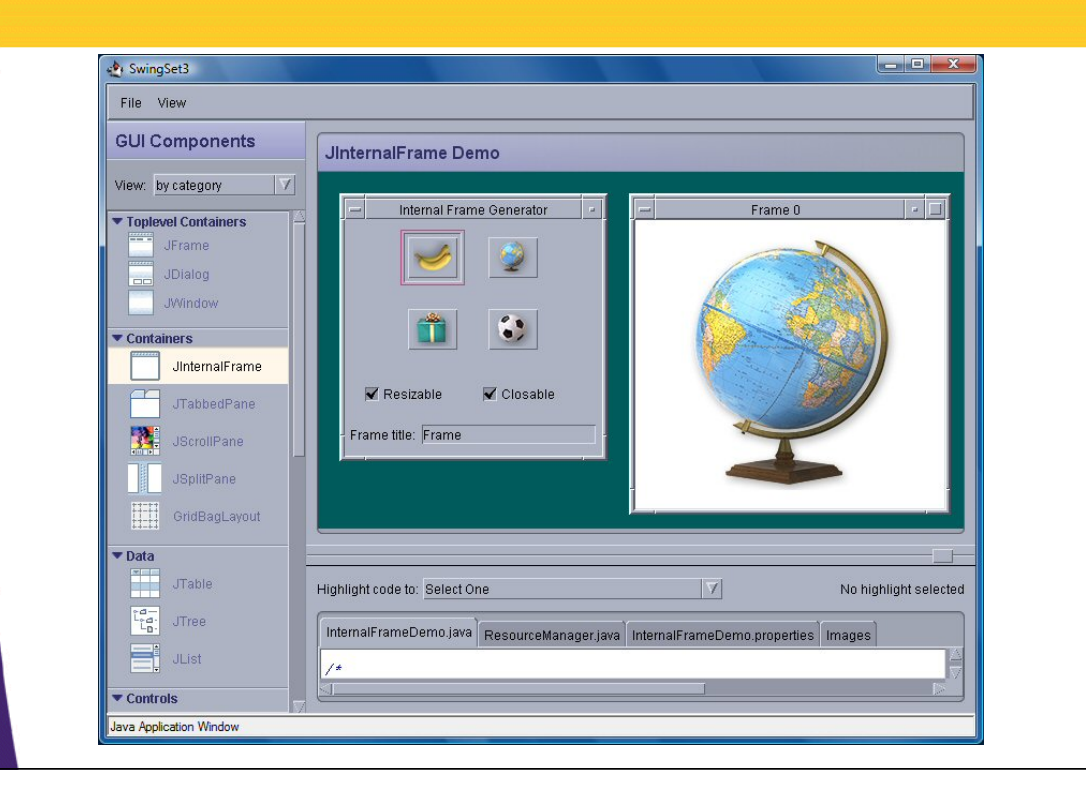

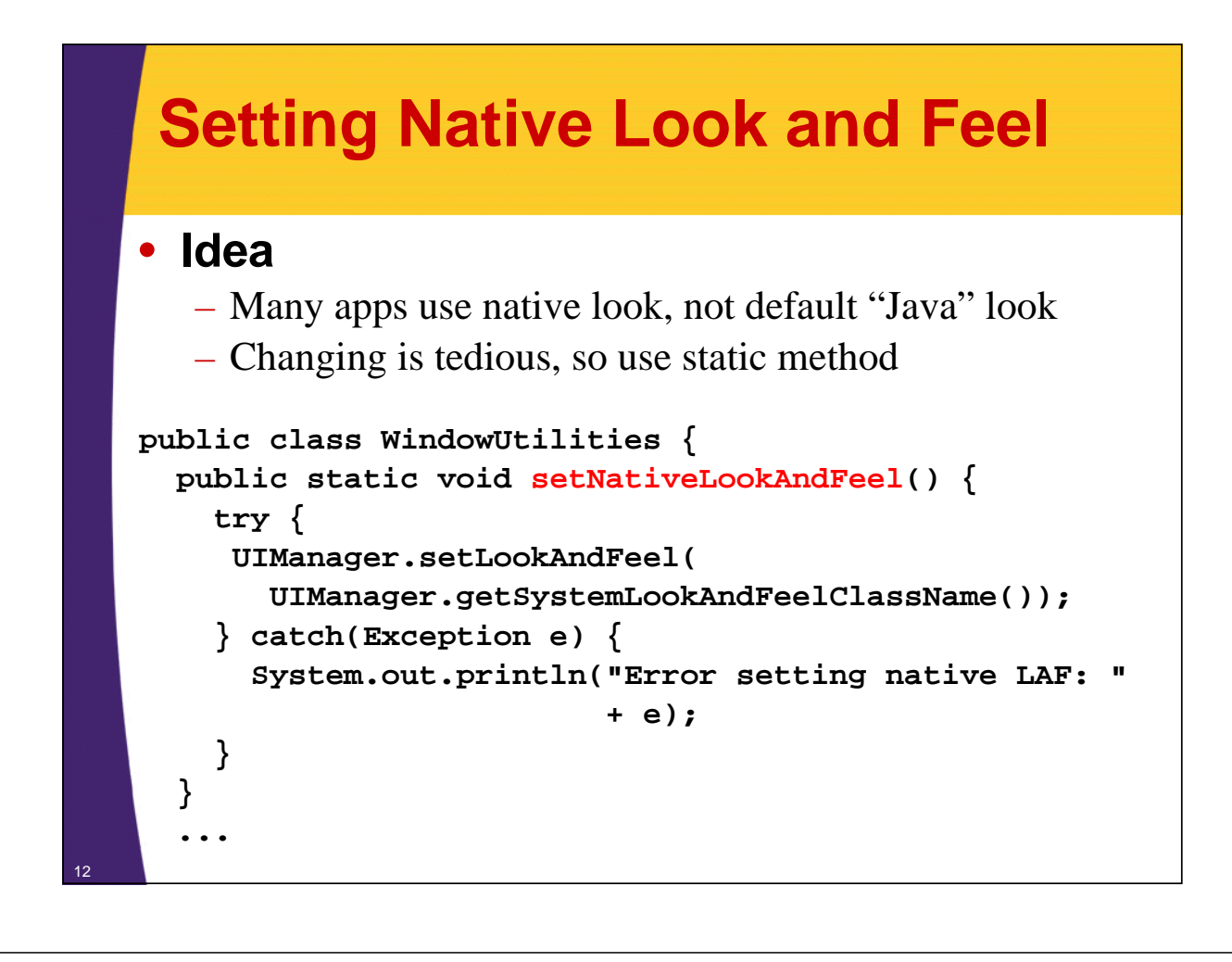

## **Nimbus Look and Feel**

- **New**
	- Introduced in JDK 1.6.0\_10

#### • **Motivations**

- Original Java LAF a bit dull compared to modern interfaces
- Windows LAF not updated to be consistent with Vista and Aero
- Other LAFs did not scale well
	- Nimbus based on vector graphics

#### • **Be portable**

- Stick with original Java LAF if Nimbus is unavailable
- **More info**

13

– http://developers.sun.com/learning/javaoneonline/ 2008/pdf/TS-6096.pdf

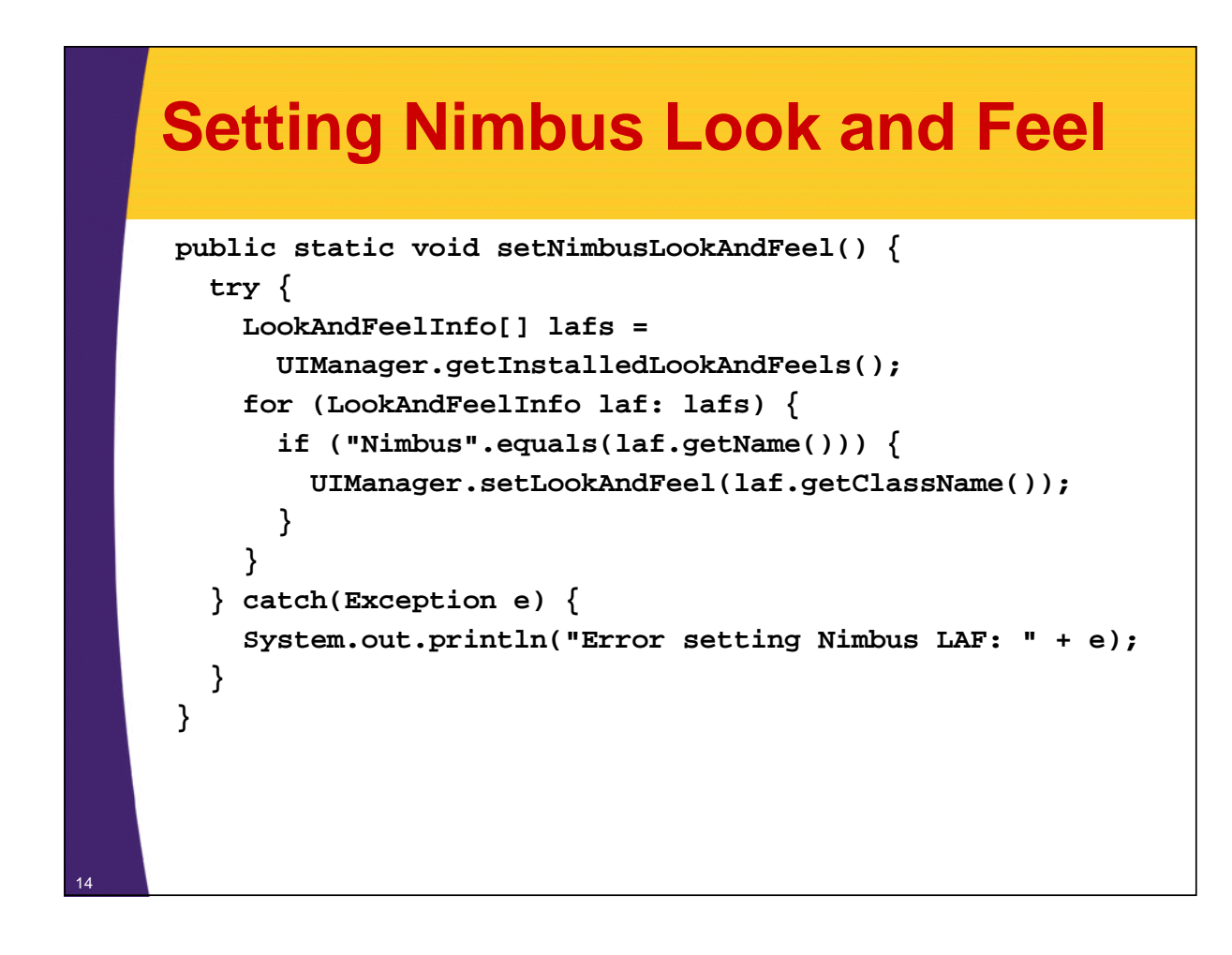

### **Whirlwind Tour of Basic Components**

- **Starting points**
	- JApplet, JFrame
- **Swing equivalent of AWT components** – JLabel, JButton, JPanel, JSlider

#### • **New Swing components**

– JColorChooser, JInternalFrame, JOptionPane, JToolBar, **JEditorPane** 

### • **Other simple components**

– JCheckBox, JRadioButton, JTextField, JTextArea, JFileChooser

© 2013 Marty Hall

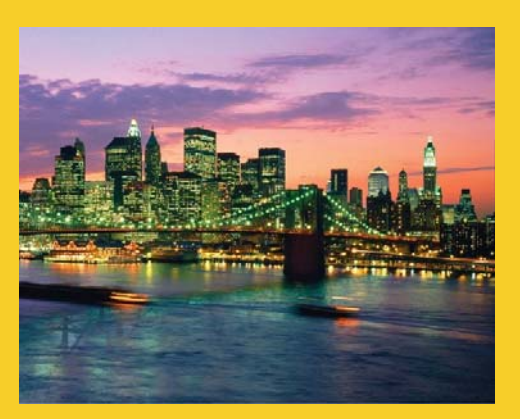

## **Starting Windows: JApplet and JFrame**

**Customized Java EE Training: http://courses.coreservlets.com/** Java, JSF 2, PrimeFaces, HTML5, JSP, Ajax, jQuery, Spring, Hibernate, RESTful Web Services, Hadoop, Android. Developed and taught by well-known author and developer. At public venues or onsite at *your* location.

## **Starting Point 1: JApplet**

### • **Content pane**

– A JApplet contains a content pane in which to add components. Changing other properties like the layout manager, background color, etc., also applies to the content pane. Access the content pane through getContentPane.

### • **Layout manager**

– The default layout manager is BorderLayout (as with Frame and JFrame), not FlowLayout (as with Applet). BorderLayout is really layout manager of content pane.

### • **Look and feel**

– The default look and feel is Java, so you have to explicitly switch if you want the native look and feel.

### **JApplet: Example Code**

**import java.awt.\*; import javax.swing.\*; public class JAppletExample extends JApplet { public void init() { WindowUtilities.setNativeLookAndFeel(); Container content = getContentPane(); content.setBackground(Color.WHITE); content.setLayout(new FlowLayout()); content.add(new JButton("Button 1")); content.add(new JButton("Button 2")); content.add(new JButton("Button 3")); }** JAppletExample - Mozilla Firefox  $\boxed{\blacksquare \blacksquare \blacksquare \blacksquare \blacksquare}$ **}** File Edit View History Bookmarks Tools Help Button 1 Button 2 Button 3 WindowUtilities is a class I wrote: download it from the Web site. The code for setNativeLookAndFeel was shown on an earlier slide.  $\overrightarrow{\theta}$ Done

## **Starting Point 2: JFrame**

#### • **Content pane**

– JFrame uses content pane in same way as does JApplet.

#### • **Auto-close behavior**

- JFrames close automatically when you click on the Close button (unlike AWT Frames).
	- However, closing the last JFrame does not result in your program exiting the Java application. To get this behavior, call setDefaultCloseOperation(EXIT\_ON\_CLOSE).
		- This permits the JFrame to close; however, you won't be able to complete any house cleaning as you might in the WindowListener. So, you can still use an explicit exit listener as we did with Frame.

#### • **Look and feel**

– The default look and feel is Java (Metal)

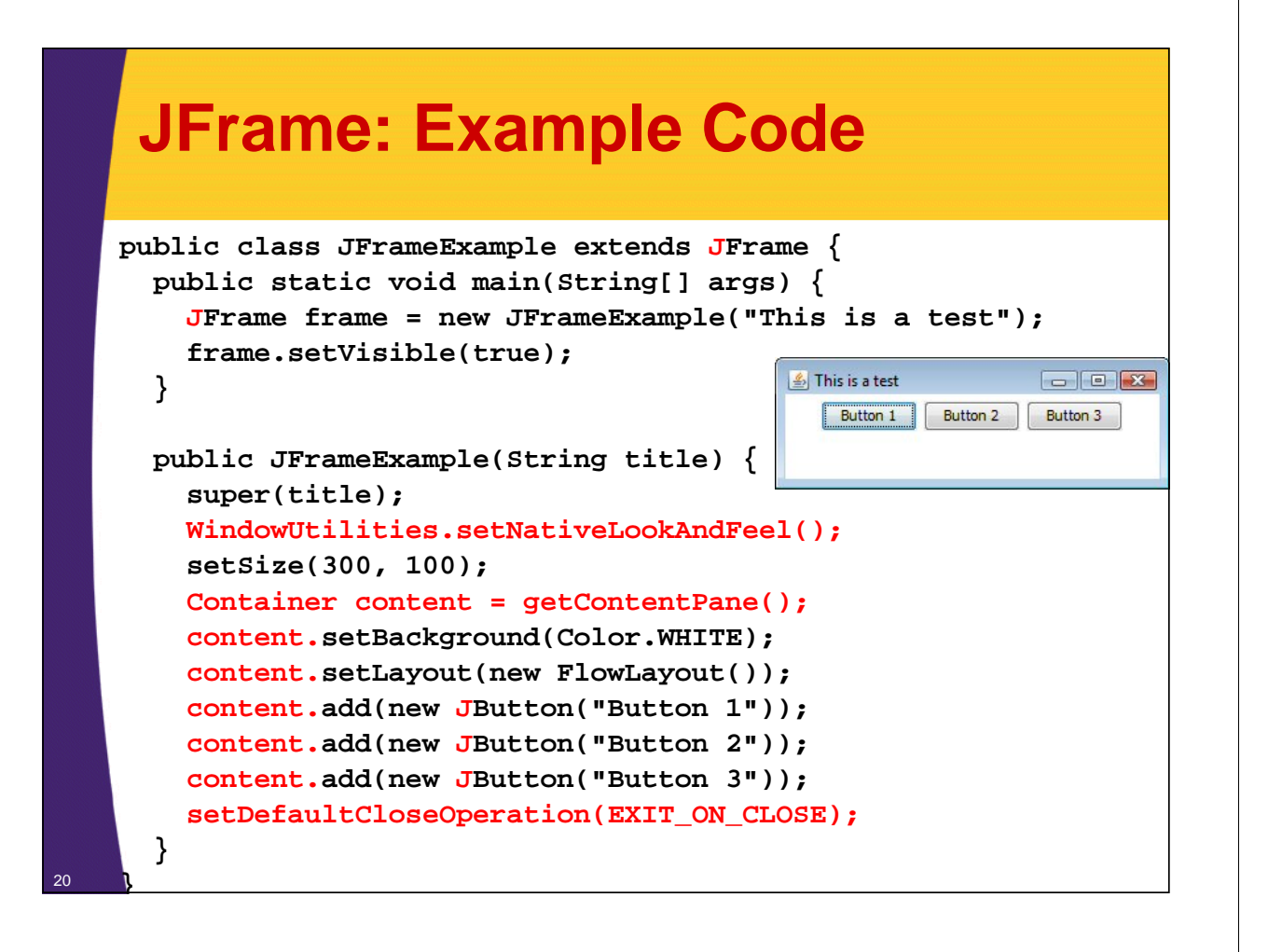

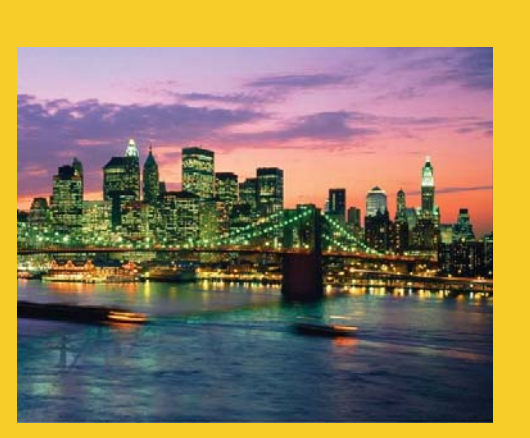

© 2013 Marty Hall

## **New Features of Swing Components (vs. AWT)**

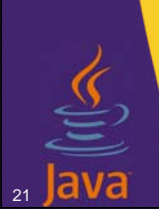

**Customized Java EE Training: http://courses.coreservlets.com/** Java, JSF 2, PrimeFaces, HTML5, JSP, Ajax, jQuery, Spring, Hibernate, RESTful Web Services, Hadoop, Android. Developed and taught by well-known author and developer. At public venues or onsite at *your* location.

### **Swing Equivalents of AWT Components**

### • **JLabel**

– New features: HTML content images, borders

### • **JButton**

– New features: icons, alignment, mnemonics

### • **JPanel**

– New feature: borders

• **JSlider**

22

– New features: tick marks and labels

## **JLabel**

### • **Main new feature: HTML content**

- If text is "<html>...</html>", it gets rendered as HTML
- HTML labels only work in JDK 1.2.2 or later, or in Swing 1.1.1 or later.
- In JDK 1.2 the label string must begin with  $\langle$ html $>$ , not  $\leq$ HTML $>$ . It is case-insensitive in JDK 1.3 and 1.4.
- JLabel fonts are ignored if HTML is used. If you use HTML, all font control must be performed by HTML.
- You must use  $\langle P \rangle$ , not  $\langle BR \rangle$ , to force a line break.
- Other HTML support is spotty.
	- Be sure to test each HTML construct you use. Permitting the user to enter HTML text at runtime is asking for trouble.
- **Other new features: images, borders**

### **JLabel: Example Code**

```
String labelText =
  "<html><FONT COLOR=WHITE>WHITE</FONT> and " +
  "<FONT COLOR=GRAY>GRAY</FONT> Text</html>";
JLabel coloredLabel =
  new JLabel(labelText, JLabel.CENTER);
...
labelText = 
  "<html><B>Bold</B> and <I>Italic</I> Text</html>";
JLabel boldLabel =
  new JLabel(labelText, JLabel.CENTER);
labelText =
  "<html>The Applied Physics Laboratory is..." +
  "of the Johns Hopkins University." +
  "<P>" + ... "...</html>";
```
### **JLabel: Example Output**

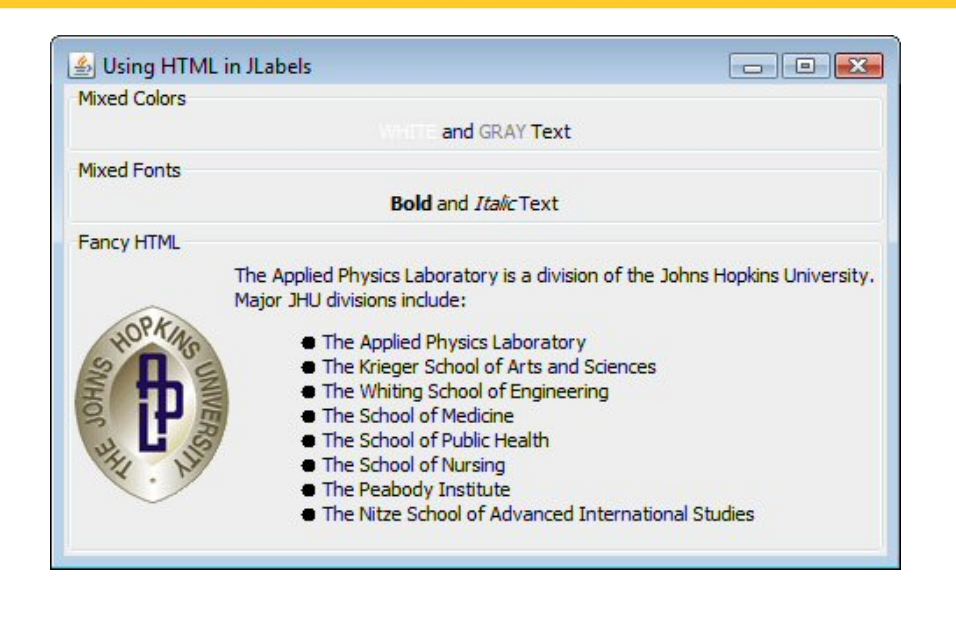

#### **JButton** • **Main new feature: icons** 1. Create an ImageIcon by passing the ImageIcon constructor a String representing a GIF or JPG file (animated GIFs are supported!). • From an applet, call getImage(getCodeBase()…) normally, then pass resultant Image to ImageIcon. 2. Pass the ImageIcon to the JButton constructor. Alternatively, call setIcon. In fact, there are 7 possible images (rollover images, images for when button is depressed, etc.) • **Other features** – HTML content as with JLabel – Alignment: location of image with respect to text – Mnemonics: keyboard accelerators that let you use AltsomeChar to trigger the button.

### **JButton: Example Code**

```
import java.awt.*;
import javax.swing.*;
public class JButtons extends JFrame {
  public static void main(String[] args) {
    JFrame frame = new JButtons();
    frame.setVisible(true); 
  }
  public JButtons() {
    super("Using JButton");
    WindowUtilities.setNativeLookAndFeel();
    setDefaultCloseOperation(EXIT_ON_CLOSE);
    Container content = getContentPane();
    content.setBackground(Color.WHITE);
    content.setLayout(new FlowLayout());
```
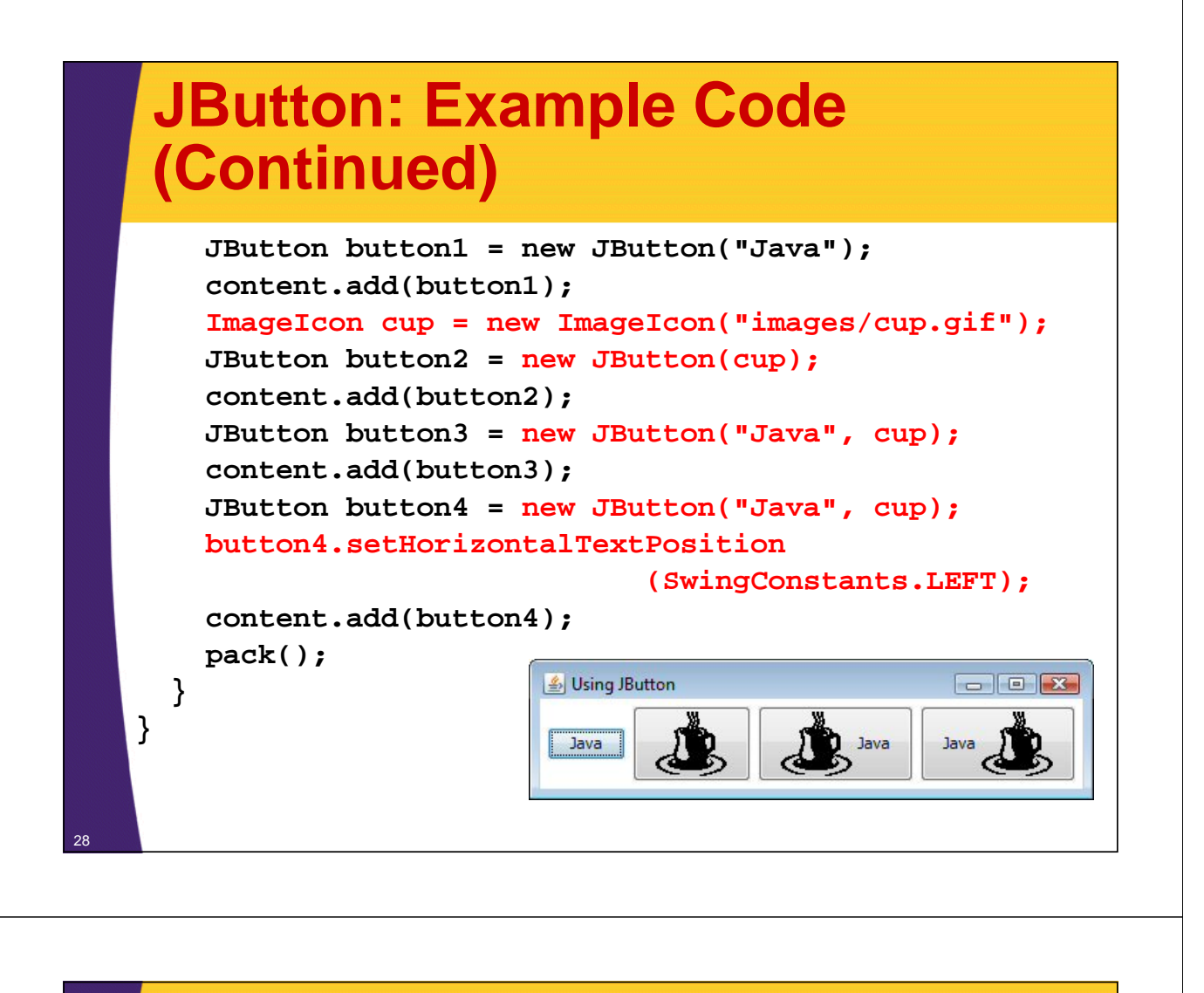

### **JPanel** • **Main new feature: borders** – Create a Border object by calling BorderFactory.createXxxBorder. – Supply the Border object to the JPanel by means of setBorder. **JPanel p = new JPanel(); p.setBorder(BorderFactory.createTitledBorder("Java"));** • **Other features:**  – Layout manager settings • Can pass the layout manager to the JPanel constructor – Setting preferred size • There is no JCanvas. If you want JPanel to act like Canvas, call setPreferredSize.

## **Standard Borders**

### • **Static methods in BorderFactory**

- createEmptyBorder(int top, int left, int bottom, int right)
	- Creates an EmptyBorder object that simply adds space (margins) around the component.
- createLineBorder(Color color)
- createLineBorder(Color color, int thickness)
	- Creates a solid-color border
- createTitledBorder(String title)
- createTitledBorder(Border border, String title)
	- The border is an etched line unless you explicitly provide a border style in second constructor.
- createEtchedBorder()

30

<sup>31</sup> **}**

- createEtchedBorder(Color highlight, Color shadow)
	- Creates a etched line without the label

### **JPanel: Example Code**

```
public class SixChoicePanel extends JPanel {
  public SixChoicePanel(String title, String[] buttonLabels) 
  {
    super(new GridLayout(3, 2));
    setBackground(Color.LIGHT_GRAY);
    setBorder(BorderFactory.createTitledBorder(title));
    ButtonGroup group = new ButtonGroup();
    JRadioButton option;
    int halfLength = buttonLabels.length/2; 
    for(int i=0; i<halfLength; i++) {
      option = new JRadioButton(buttonLabels[i]);
      group.add(option);
      add(option);
      option = new JRadioButton(buttonLabels[i+halfLength]);
      group.add(option);
      add(option);
    }
  }
```
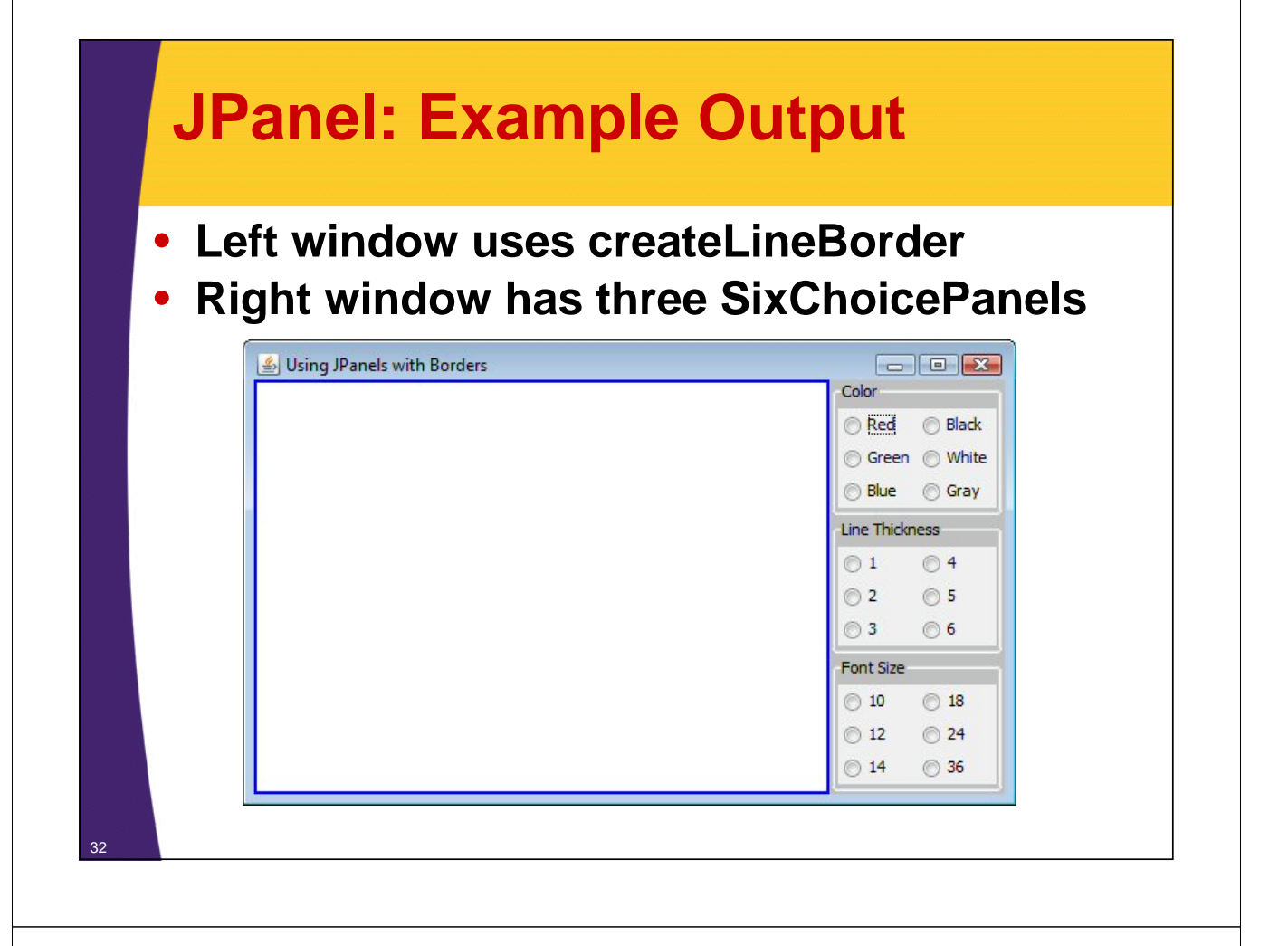

### **JSlider** • **Basic use** – public JSlider() – public JSlider(int orientation) – public JSlider(int min, int max) – public JSlider(int min, int max, int initialValue) – public JSlider(int orientation, int min, int max, int initialValue) • **New features: tick marks and labels** – setMajorTickSpacing – setMinorTickSpacing – setPaintTicks – setPaintLabels (icons allowed as labels)

### **JSlider: Example Code**

**JSlider slider1 = new JSlider();** B Using JSlider **C C C X** JSlider without Tick Marks **slider1.setBorder(...); content.add(slider1, BorderLayout.NORTH);** JSlider with Tick Marks **JSlider slider2 = new JSlider();** JSlider with Tick Marks & Labels **slider2.setBorder(...); slider2.setMajorTickSpacing(20);** 20 40 60 80 **slider2.setMinorTickSpacing(5); slider2.setPaintTicks(true); content.add(slider2, BorderLayout.CENTER); JSlider slider3 = new JSlider(); slider3.setBorder(...); slider3.setMajorTickSpacing(20); slider3.setMinorTickSpacing(5); slider3.setPaintTicks(true); slider3.setPaintLabels(true); content.add(slider3, BorderLayout.SOUTH);**

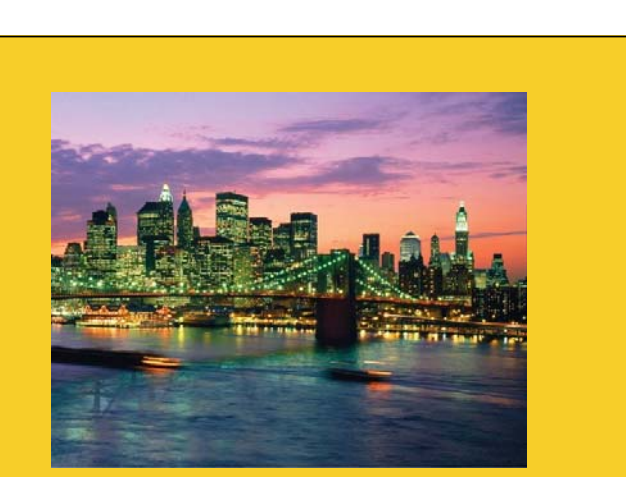

© 2013 Marty Hall

 $\circ$ 

 $\bigcirc$ 

 $100$ 

## **Swing Components that Were Not in AWT**

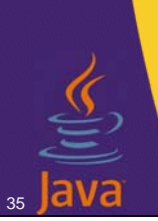

34

**Customized Java EE Training: http://courses.coreservlets.com/** Java, JSF 2, PrimeFaces, HTML5, JSP, Ajax, jQuery, Spring, Hibernate, RESTful Web Services, Hadoop, Android.

Developed and taught by well-known author and developer. At public venues or onsite at *your* location.

### **JColorChooser** • **Open** – Call JColorChooser.showDialog • First argument: parent component • Second argument: title string • Third argument: initially-selected Color • **Return value** – Selected Color if "OK" chosen – null if "Cancel" chosen

### **JColorChooser: Example Code**

• **Button that lets you change color of window**

```
public void actionPerformed(ActionEvent e) {
  Color bgColor
    = JColorChooser.showDialog
                (this,
                 "Choose Background Color",
                 getContentPane().getBackground());
  if (bgColor != null)
    getContentPane().setBackground(bgColor);
}
```
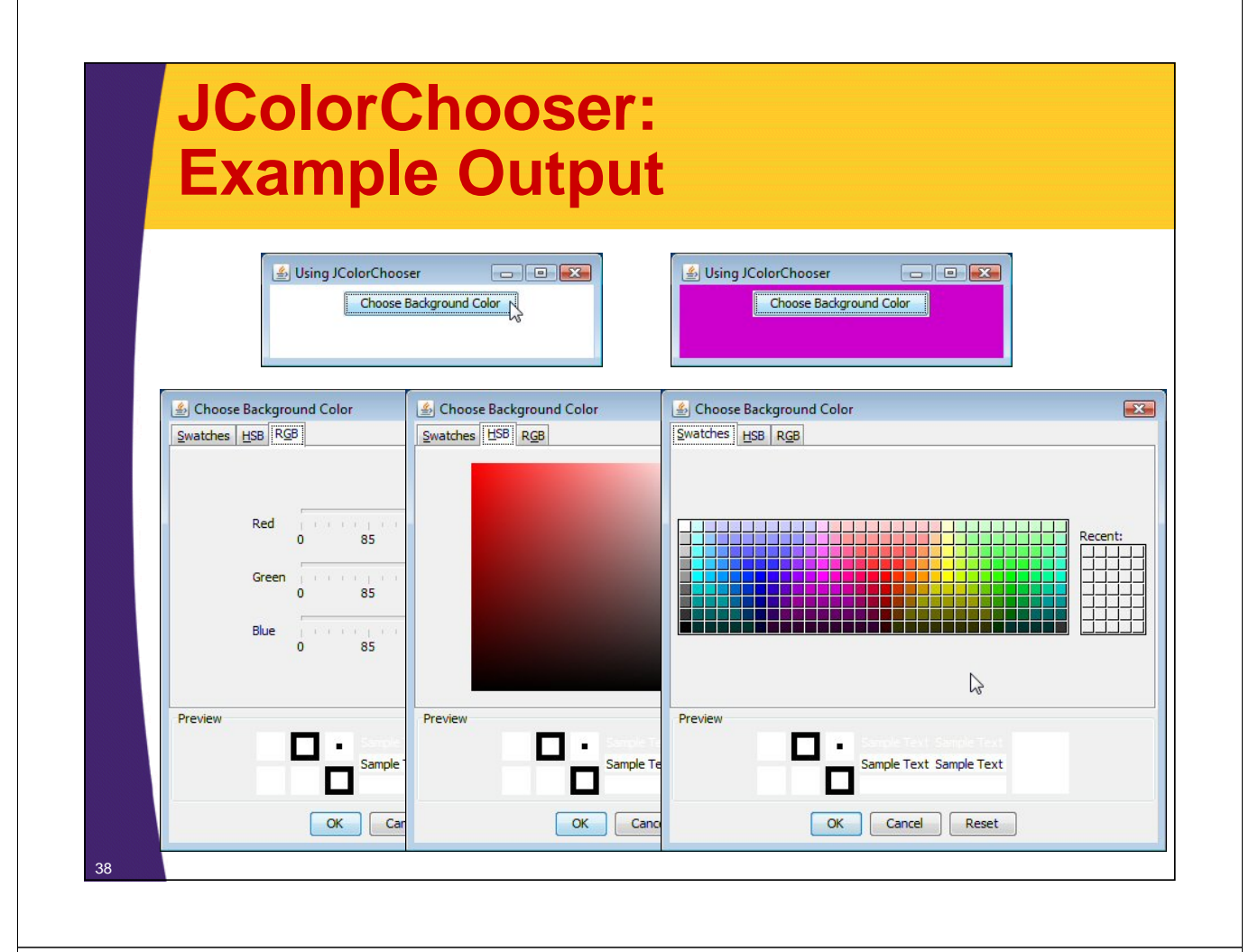

### **Internal Frames**

#### • **MDI: Multiple Document Interface**

- Program has one large "desktop" pane that holds all other windows. The other windows can be iconified (minimized) and moved around within this desktop pane, but not moved outside the pane. Furthermore, minimizing the desktop pane hides all the contained windows as well.
- Examples: Microsoft PowerPoint, Corel Draw, Borland JBuilder, and Allaire HomeSite

### • **Swing Support for MDI**

- JDesktopPane
	- Serves as a holder for the other windows.
- JInternalFrame
	- Acts mostly like a JFrame, except that it is constrained to stay inside the JDesktopPane.

### **Using JInternalFrame**

#### • **Main constructor**

– public JInternalFrame(String title,

boolean resizable, boolean closeable, boolean maximizable, boolean iconifiable)

#### • **Other useful methods**

- moveToFront
- moveToBack
- setSize (required!)
- setLocation (required!)

### **Internal Frames: Example Code**

```
import java.awt.*;
import javax.swing.*;
public class JInternalFrames extends JFrame {
  public static void main(String[] args) {
    JFrame frame = new JInternalFrames();
    frame.setVisible(true);
  }
  public JInternalFrames() {
    super("Multiple Document Interface");
    WindowUtilities.setNativeLookAndFeel();
    setDefaultCloseOperation(EXIT_ON_CLOSE);
    Container content = getContentPane();
```
### **Internal Frames: Example Code (Continued)**

**JDesktopPane desktop = new JDesktopPane(); desktop.setBackground(Color.LIGHT\_GRAY); content.add(desktop, BorderLayout.CENTER); setSize(450, 400); for(int i=0; i<5; i++) { JInternalFrame frame = new JInternalFrame(("Internal Frame " + i), true, true, true, true); frame.setLocation(i\*50+10, i\*50+10); frame.setSize(200, 150); frame.setBackground(Color.WHITE); desktop.add(frame); frame.moveToFront(); frame.setVisible(true); }**

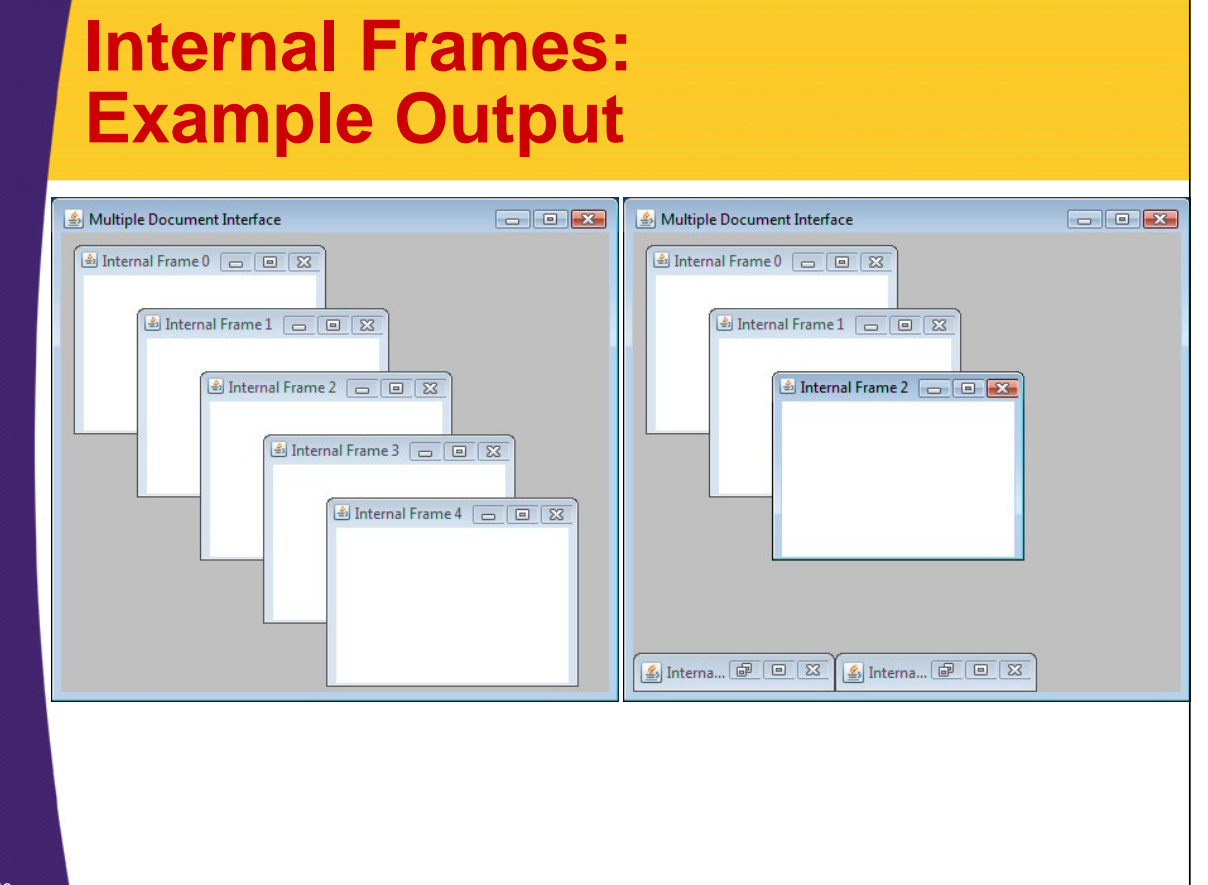

**}** 

<sup>42</sup> **}**

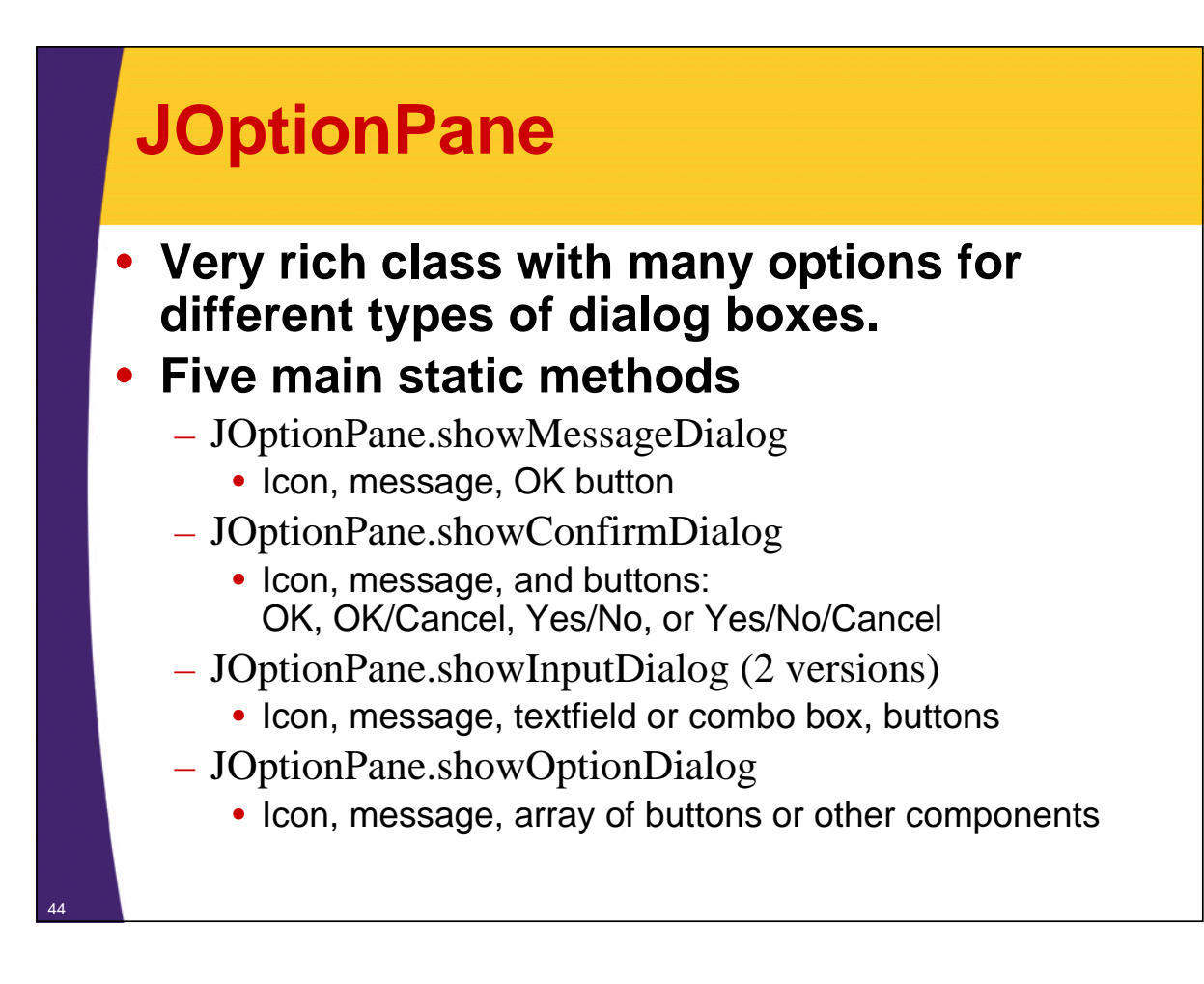

### **JOptionPane Message Dialogs (Windows LAF)**

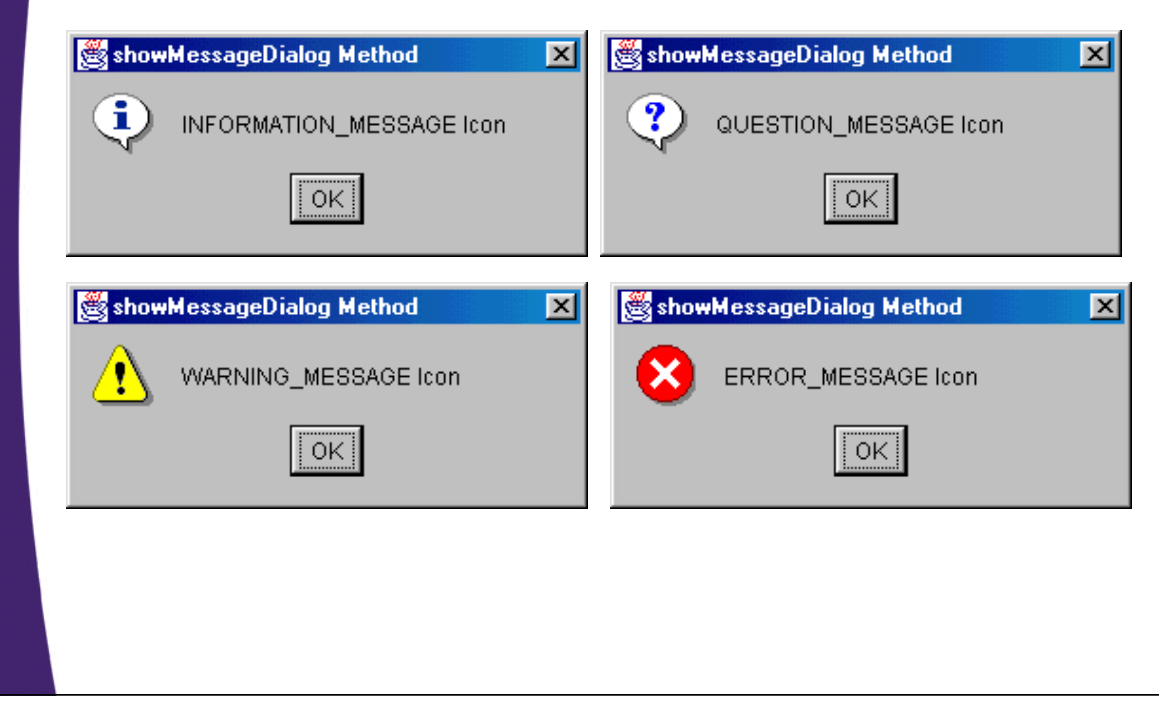

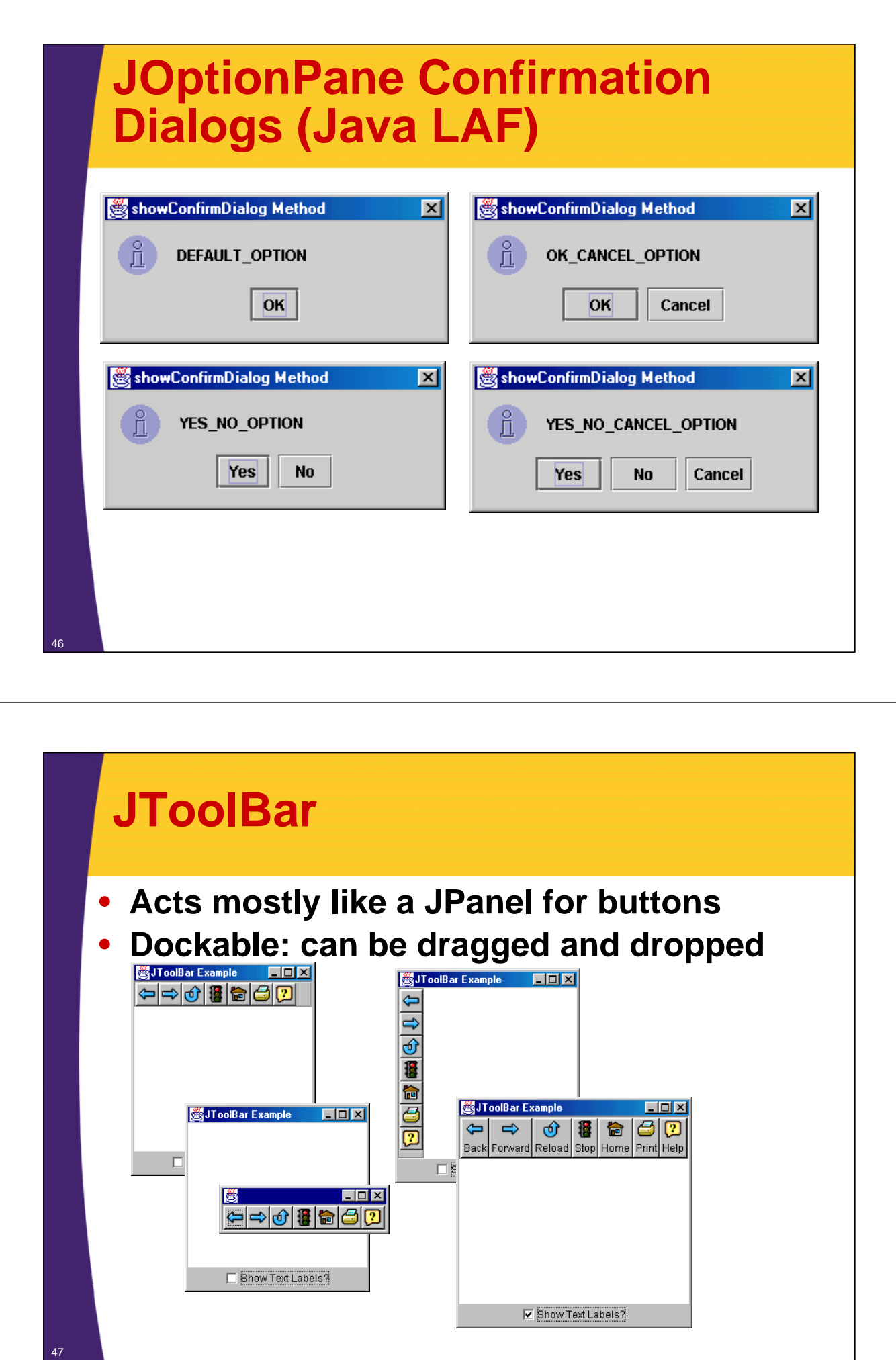

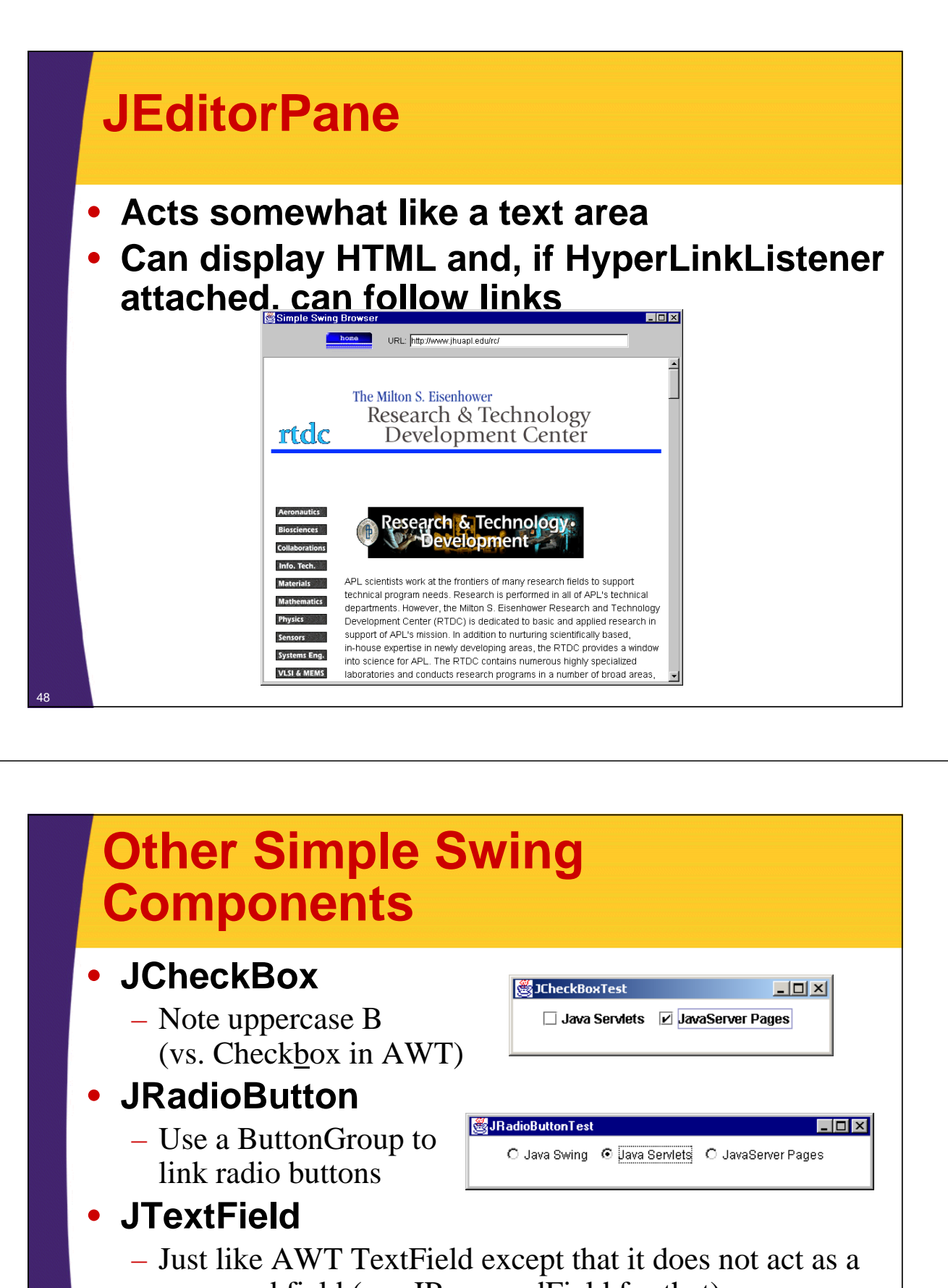

password field (use JPasswordField for that)

#### • **JTextArea**

<sup>49</sup> • **JFileChooser**

– Place in JScrollPane if you want scrolling

#### .<br>• • • • • • **BACKU** BDK1.1 CDRO  $Qpen$ Files of type: All Files (".")  $\boxed{\blacksquare}$   $\boxed{\subseteq}$ ancel

© 2013 Marty Hall

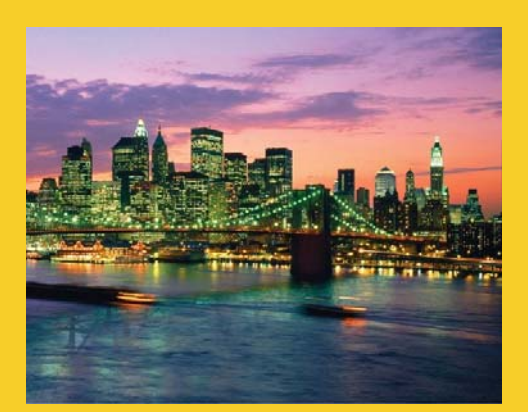

# **Wrap-Up**

**Customized Java EE Training: http://courses.coreservlets.com/** Java, JSF 2, PrimeFaces, HTML5, JSP, Ajax, jQuery, Spring, Hibernate, RESTful Web Services, Hadoop, Android. Developed and taught by well-known author and developer. At public venues or onsite at *your* location.

### **More Info**

50

51

#### • **Oracle Java Tutorial: Swing Summary**

- http://docs.oracle.com/javase/tutorial/ui/features/components.html
- Very useful summary of most Swing components
	- Gives code examples
	- Includes graphical table showing each

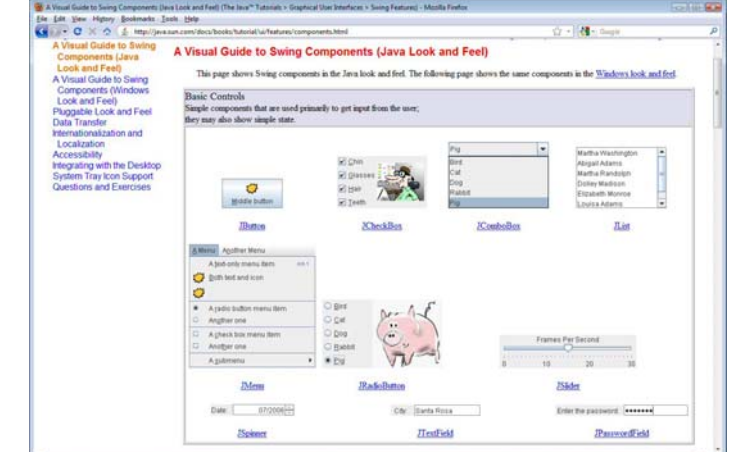

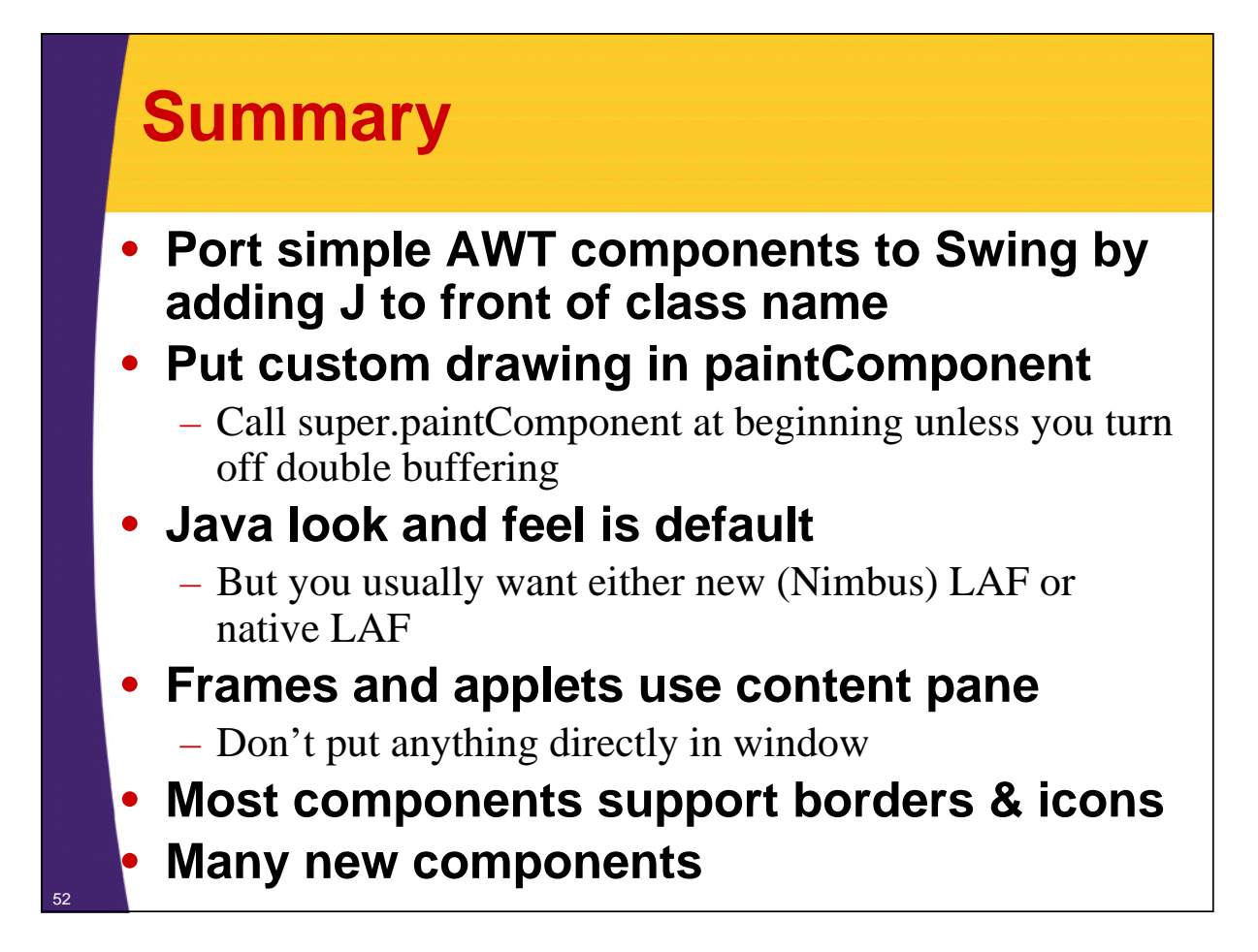

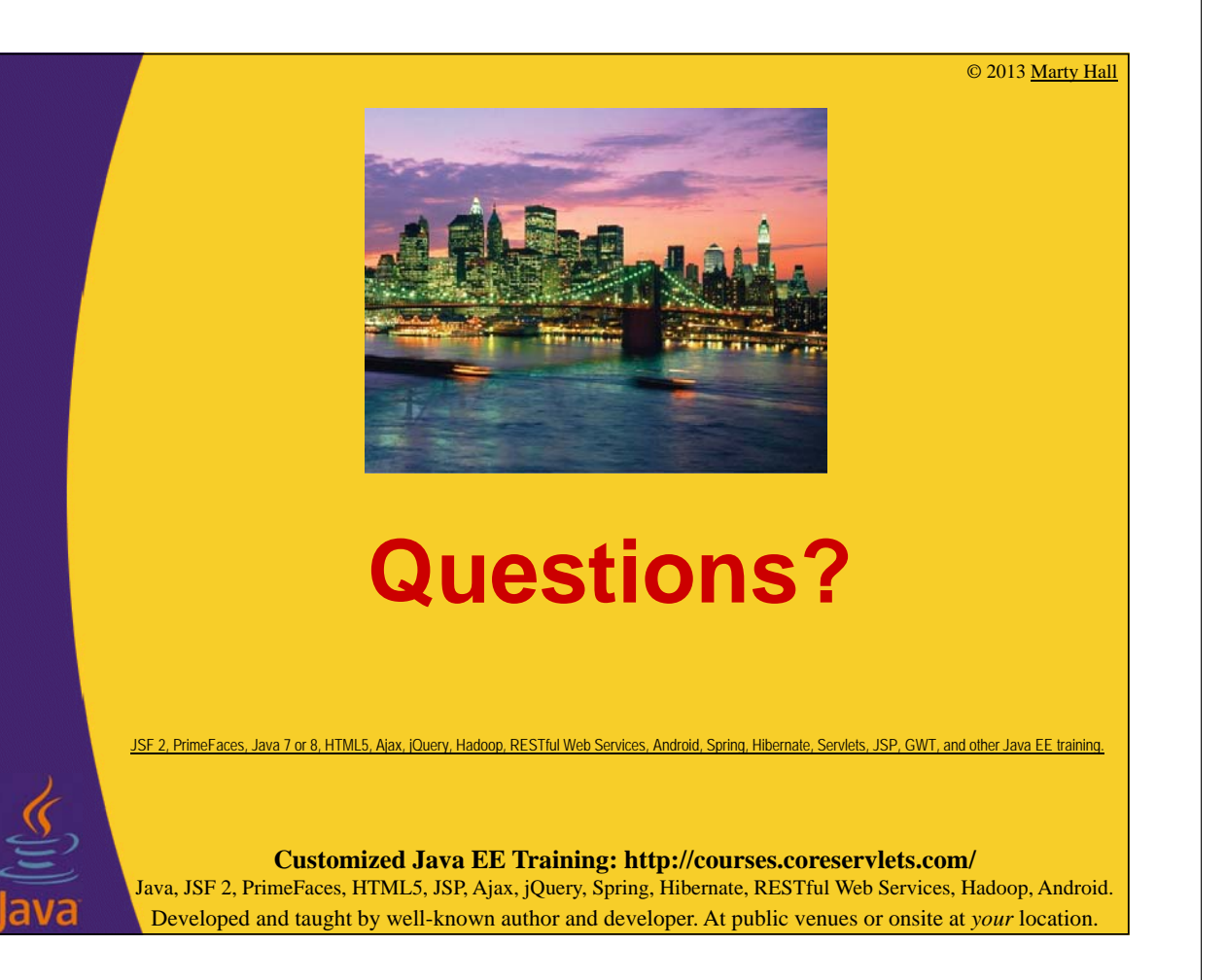